#### Magritte

Lukas Renggli

renggli@iam.unibe.ch Software Composition Group University of Bern

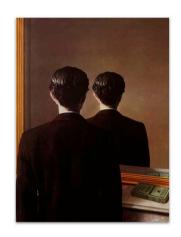

## Agenda

- Introduction
- Examples
- Implementation
- Customization
- Hands-on Exercises

#### Who am I?

- Academics
  - PhD Student, University of Bern
- Industrial
  - Software Engineer, netstyle.ch
- Communities
  - Author of Magritte and Pier, and some other open-source projects
  - Contributor to Seaside and Squeak

2

## Magritte

Introduction

Describe once, Get everywhere

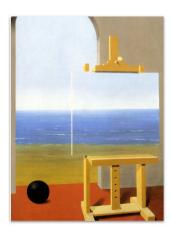

#### What is it useful for?

- Introspection
- Reflection
- Documentation
- Viewer building
- Editor building
- Report building
- Data validation
- Query processing

- Object persistency
- Object indexing
- Object setup
- Object verification
- Object adaption
- Object customization

and much more

## Why is it cool?

- Describe once, get everywhere.
- Be more productive.
- Lower coupling in software components.

7

- Do more, with less code.
- Do more, with less hacking.

## Why is it useful?

- Describe once, get everywhere.
- Automatically build views and editors, process queries and store objects.
- Extensibility of classes is ensured.
- Fully customizable, e.g., it is possible to replace any automatically generated view with a modified or customized one.

What is it used for? (1)

- Pier a meta-described collaborative webapplication framework.
- Aare a proprietary workflow definition and runtime engine with integrated document management system.
- Conrad a conference registration and management system.

## What is it used for? (2)

- Seaside-Hosting free hosting service for non-commercial Seaside applications.
- DigiSens a proprietary monitoring system for high precision sensors.
- cmsbox the next generation of a content management system.

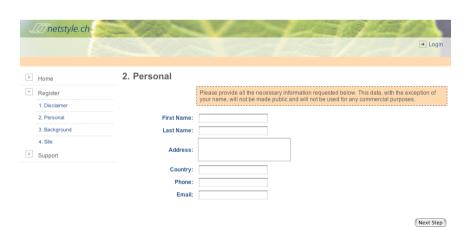

Seaside-Hosting Hosting Application

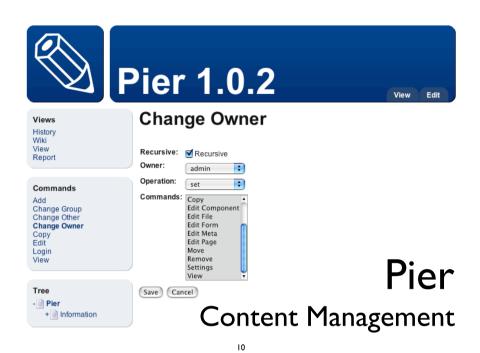

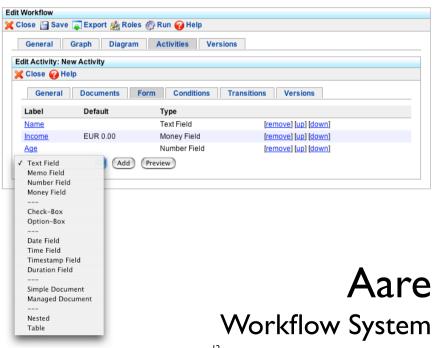

#### Address Book

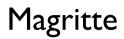

**Examples** 

Describe once, Get everywhere

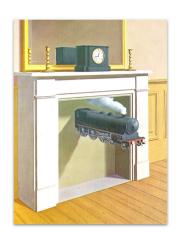

#### **Address** Person title street plz firstName **lastName** place homeAddress canton officeAddress 0..1 **Phone** picture kind birthday phoneNumbers number

14

## "Describing" the Address

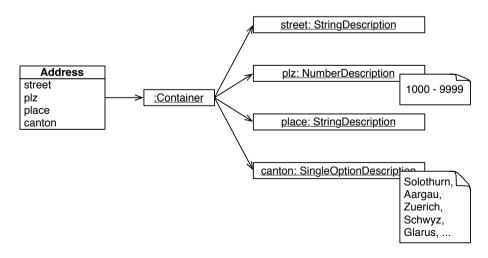

## Defining Descriptions

- A object is described by adding methods named #description\* (naming convention) to the class-side answering different description-entities.
- All descriptions will be automatically collected and put into a container description when sending #description to the object.
- Descriptions can be built programmatically.

16

## Describing the Address

#### MAAddressModel class>>descriptionStreet

^ MAStringDescription auto: 'street' label: 'Street' priority: 10.

#### MAAddressModel class>>descriptionPlz

^(MANumberDescription auto: 'plz' label: 'PLZ' priority: 20)

min: 1000 max: 9999; yourself.

#### MAAddressModel class>>descriptionPlace

^ MAStringDescription auto: 'place' label: 'Place' priority: 30.

#### MAAddressModel class>>descriptionCanton

(MASingleOptionDescription auto: 'canton' label: 'Canton' priority: 40)

options: #( 'Bern' 'Solothurn' 'Aargau' 'Zuerich' 'Schwyz' 'Glarus' ...);

reference: MAStringDescription new;

beSorted; yourself.

17

## Morphic Interface

result := aModel asMorph addButtons; addWindow; callInWorld.

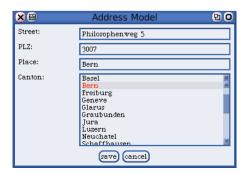

19

#### Seaside Interface

result := self call: (aModel asComponent addValidatedForm; yourself).

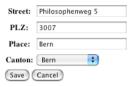

- 13

#### Address Book

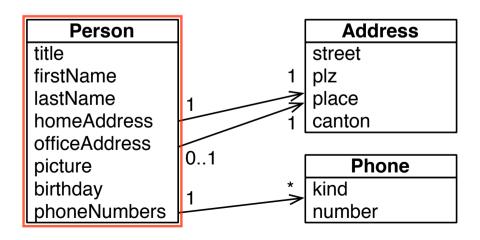

## Describing the Person (I)

#### MAPersonModel class>>descriptionTitle

^ (MASingleOptionDescription auto: 'title' label: 'Title' priority: 10) options: #( 'Mr.' 'Mrs.' 'Ms.' 'Miss.' ); vourself.

#### MAPersonModel class>>descriptionFirstName

^ (MAStringDescription auto: 'firstName' label: 'First Name' priority: 20)
beRequired;
yourself.

#### MAPersonModel class>>descriptionLastName

^ (MAStringDescription auto: 'lastName' label: 'Last Name' priority: 30) beRequired; yourself.

21

## Describing the Person (3)

#### MAPersonModel class>>descriptionPhoneNumbers

(MAToManyRelationDescription auto: 'phoneNumbers' label: 'P. Numbers') classes: (Array with: MAPhoneNumber); default: Array new; yourself.

23

#### MAPersonModel class>>descriptionBirthday

^ MADateDescription auto: 'birthday' label: 'Birthday'.

#### MAPersonModel class>>descriptionAge

^ MANumberDescription selector: #age label: 'Age') beReadonly; yourself.

## Describing the Person (2)

#### MAPersonModel class>>descriptionHomeAddress

^(MAToOneRelationDescription auto: 'homeAddress' label: 'Home Address')
classes: (Array with: MAAddressModel);
yourself.

#### MAPersonModel class>>descriptionOfficeAddress

^ (MAToOneRelationDescription auto: 'officeAddress' label: 'Office Address') classes: (Array with: MAAddressModel); yourself.

#### MAPersonModel class>>descriptionPicture

(MAFileDescription auto: 'picture' label: 'Picture')
addCondition: [:value | value isImage ] labelled: 'Image expected';
yourself.

22

#### Recapitulation

- Put your descriptions on the class-side according to the naming-convention.
- Ask your object for its description-container by sending #description.
- Ask your object for an User-Interface by sending #asComponent or #asMorph.

## Descriptions

#### Magritte

Implementation

Describe once, Get everywhere

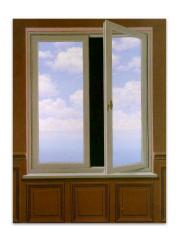

## **Descriptions**

a composite pattern to describe model-classes/-instances

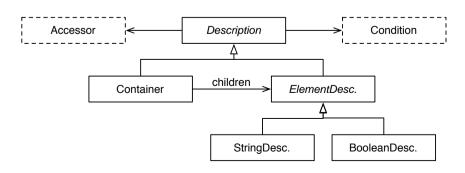

#### Problem

 Smalltalk classes are all very different and require different configuration possibilities.

#### • Example

 Boolean and String are not polymorphic, therefor different code for printing, parsing, serializing, editing, comparing, querying, etc. is necessary.

#### Solution

Introduce a descriptive hierarchy that can be instantiated, configured and composed.

## **Descriptions**

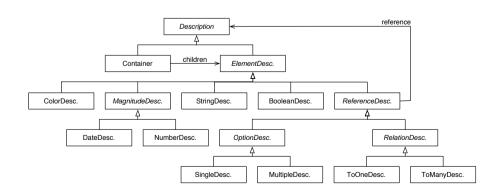

#### Accessors

#### Problem

 In Smalltalk data can be stored and accessed in very different ways.

#### Examples

 Accessor methods, chains of accessor methods, instance-variables, dictionaries, blocks, etc.

#### Solution

- Provide a strategy pattern to be able to access the data trough a common interface.

29

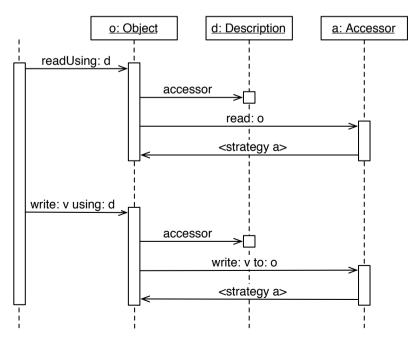

#### Accessors

a strategy pattern to access model-entities

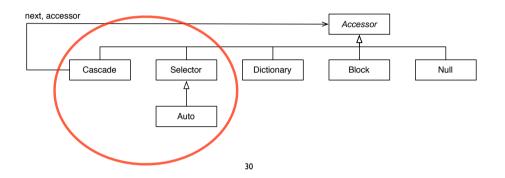

#### **Conditions**

#### Problems

- End users want to visually compose conditions.
- Instances of BlockContext can be hardly serialized.

#### Solution

 Introduce condition objects that can be composed to describe constraints on objects and data.

#### **Conditions**

a composite pattern to model constraints

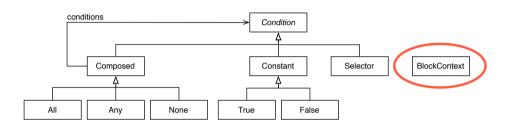

33

## **Exceptions**

a composite pattern of smalltalk exceptions

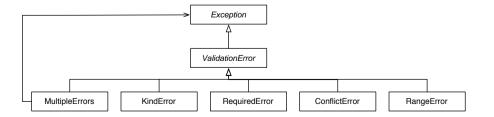

## Exceptions

#### Problems

- Actions on the meta-model can fail.
- Objects might not match a given meta-model.
- Software would like to avoid errors.
- End users want readable error messages.

#### Solution

 Introduce an exception hierarchy knowing about the description, the failure and a human-readable error message.

34

#### **Mementos**

#### Problems

- Editing might turn a model (temporarily) invalid.
- Canceling an edit shouldn't change the model.
- Concurrent edits of the same model should be detected and (manually) merged.

#### Solution

 Introduce mementos that behave like the original model and that delay modifications until they are proven to be valid.

#### **Mementos**

## a proxy pattern to cache model-entities

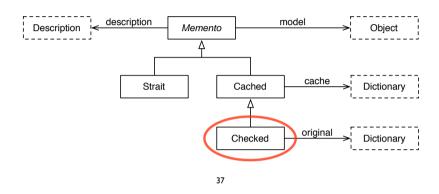

## Dynamic Descriptions

#### Problem

- Instances might want to dynamically filter, add or modify their descriptions.
- Users of a described object often don't need all the available descriptions.

#### Solution

- Override #description on the instance-side to modify the default description-container.
- Add other methods returning different filtered or modified sets of your descriptions.

#### Magritte

Customization

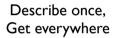

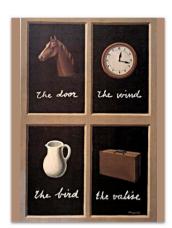

# Building Descriptions Dynamically

" select descriptions "

#### MAPersonModel>>descriptionPrivateData

^ self description select: [:each | #( title firstName lastName homeAddress ) includes: each accessor selector ].

" add another description "

#### MAPersonModel>>descriptionWithEmail

^ self description copy add: (MAStringDescription auto: 'email' label: 'E-Mail' priority: 35); yourself.

" modify existing description "

#### MAPersonModel>>descriptionWithRequiredImage

^ self description collect: [ :each |
 each accessor selector = #picture
 ifTrue: [ each copy beRequired ]
 ifFalse: [ each ] ].

## Using Dynamic Descriptions

model := MAPersonModel new.

" get a morph "
morph := model descriptionPrivateData
asMorphOn: model.

" get a component "
component := model descriptionPrivateData
asComponentOn: model.

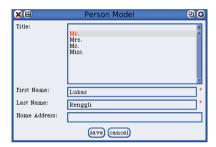

41

#### Validation Rules

- Use #addCondition:labelled: to add additional conditions to descriptions that will be *automatically checked* before committing to the model.
- The first argument is a block taking one argument, that should return true if the argument validates.
- Using a *block-closure* is possible, but you will loose the possibility to serialize the containing description. Send it the message #asCondition before adding to parse it and keep it as serialize-able *AST* within the description.

#### Custom Validation

- Problem
  - A lot of slightly different validation strategies leads to an explosion of the description class-hierarchy.
- Example
  - A number must be in a certain range.
  - An e-mail address must match a regular-expression.
- Solution
  - Additional validation rules can be added to all descriptions.

42

## Validation Examples

```
(MANumberDescription selector: #age label: 'Age')
addCondition: [:value | value isInteger and: [ value between: 0 and: 100 ] ]
labelled: 'invalid age';
...

(MAStringDescription selector: #email label: 'E-Mail')
addCondition: [:value | value matches: '#*@#*.#*' ]
labelled: 'invalid e-mail';
...

(MADateDescription selector: #party label: 'Party')
addCondition: [:value | self possiblePartyDates includes: value ]
labelled: 'party hard';
...
```

## **Custom Description**

#### Problem

- In some cases it might happen that there is no description provided to use with a model class.
- Example
  - Money: amount and currency.
  - Url: scheme, domain, port, path, parameters, etc.
- Solution
  - Create your own description.

45

## Tips for Builders

- Have a look at existing descriptions.
- Carefully choose the right superclass.
- Reuse the behaviour from the superclass.
- Parsing, printing and (de)serialization is implemented in vistiors:
  - MAStringReader, MAStringWriter
  - MABinaryReader, MABinaryWriter

## Your own Description

- Create a subclass of MAElementDescription.
- On the class-side override:
  - #isAbstract to return false.
  - #label to return the name of the description.
- On the instance-side override:
  - #kind to return the base-class.
  - #acceptMagritte: to enable visiting.
  - #validateSpecific: to validate.
- Create a view, if you want to use it for UI building.

#### **Custom View**

- Problems
  - Custom descriptions mostly need a new view.
  - Applications might need a special view for existing descriptions to adapt a better user experience.
- Example
  - Money: an input-field for the amount and a dropdown box to select the currency.
- Solution
  - Choose a different view or create your own.

#### Different Views

# Single Option MAMultiple Option MAMultiselectListComponent Select Multiple: bar zork MACheckboxGroupComponent Select Multiple: bar zork MAListCompositonComponent Select Multiple: option MACheckboxGroupComponent Select Multiple: option MACheckboxGroupComponent Select Multiple: option MACheckboxGroupComponent Select Multiple: option MACheckboxGroupComponent Select Multiple: option MACheckboxGroupComponent Select Multiple: option MACheckboxGroupComponent Select Multiple: option MACheckboxGroupComponent Select Multiple: option MACheckboxGroupComponent Select Multiple: option MACheckboxGroupComponent Select Multiple: option Select Multiple: option MACheckboxGroupComponent Select Multiple: option Select Multiple: option Select Multiple: option MACheckboxGroupComponent Select Multiple: option Select Multiple: option Select Multiple: option Select Multiple: option MACheckboxGroupComponent Select Multiple: option Select Multiple: option MACheckboxGroupComponent Select Multiple: option Select Multiple: option MACheckboxGroupComponent Select Multiple: option Select Multiple: option MACheckboxGroupComponent Select Multiple: option MACheckboxGroupComponent Select Multiple: option Select Multiple: option MACheckboxGroupComponent Select Multiple: option MACheckboxGroupComponent Select Multiple: option MACheckboxGroupComponent Select Multiple: option MACheckboxGroupComponent Select Multiple: option MACheckboxGroupComponent Select Multiple: option MACheckboxGroupComponent Select Multiple: option MACheckboxGroupComponent Select Multiple: option MACheckboxGroupComponent Select Multiple: option MACheckboxGroupComponent Select Multiple: option MACheckboxGroupComponent Select Multiple: option MACheckboxGroupComponent Select Multiple: option MACheckboxGroupComponent

aDescription componentClass: aClass

## **Custom Rendering**

- Problem
  - Automatic built UIs are often not that user-friendly, and they all look more or less the same.
- Example

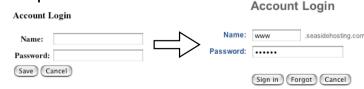

- Solution
  - Use CSS and customize the rendering of your UI.

#### Your own View

- Create a subclass of MADescriptionComponent.
- Override #renderEditorOn: and/or #renderViewerOn: as necessary.
- Use your custom view together with your description by using the accessor #componentClass:.
- Possibly add your custom view to its description into #defaultComponentClasses (there is no clean way to do that right now, Pragmas would help).

50

## Possibility I

- Create a subclass of WAComponent.
- Create an i-var holding onto the automatically built component:

dialog := aModel asComponent

- Don't forget to return it as a child!
- Implement your own rendering code, accessing the magritte sub-views by calling:

dialog childAt: aModel class descriptionFoo

 Commit your model by sending: dialog commit

## Possibility 2

- Create a new subclass of MAComponentRenderer.
- Implement the new visitor to get the layout you need.
- Override the method #descriptionContainer in your model like this:

MyModel class>>descriptionContainer
^ super descriptionContainer
componentRenderer: MyRendererClass;
yourself.

53

## Adaptive Model

- Problem
  - End users require quick changes in their software.
  - End users want to customize and build their own meta-models on the fly.
- Example
  - Add additional fields to an address database.
- Solution
  - Magritte is self described.

## Possibility 3

- Create a new subclass of MAContainerComponent.
- Override the method #renderContentOn: to get the layout you need (avoiding the vistor).
- Override the method #descriptionContainer in your model like this:

MyModel class>>descriptionContainer
^ super descriptionContainer
componentClass: MyComponentClass;
yourself.

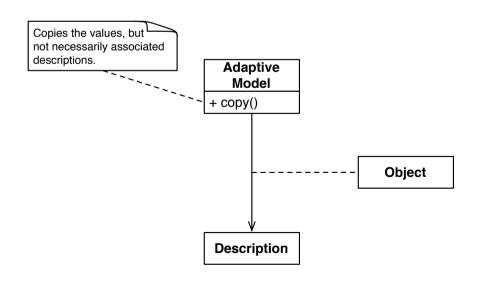

## Adaptive Model I

- Create a subclass of MAAdaptiveModel
- Create an editor for the adaptive descriptions: anAdaptiveModel description asComponent

57

## Type-Square

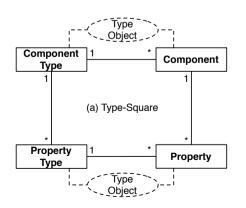

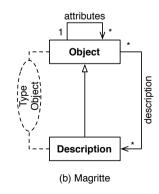

## Adaptive Model 2

- Add an instance-variable description to your object and override #description.
- Add an instance-variable values to your object that is initialized with a Dictionary.
- Override two methods with something like:

AdaptiveModel>>readUsing: aDescription
^ values at: aDescription ifAbsent: [ aDescription default ]

AdaptiveModel>>rwrite: anObject using: aDescription values at: aDescription put: anObject

58

#### Conclusion

- Describe once, get everywhere.
- Ensure extensibility and maintainability.
- Automate boring tasks, like building and validating GUIs.
- Be adaptive.

## Magritte

Meta Described Web Application Development

http://www.iam.unibe.ch/~scg/Archive/Diploma/ Reng06a.pdf